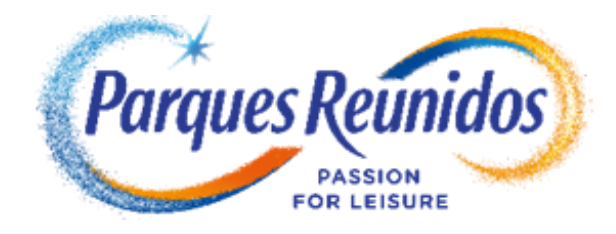

## **Funcionamiento de**

## **CÓDIGOS 2023**

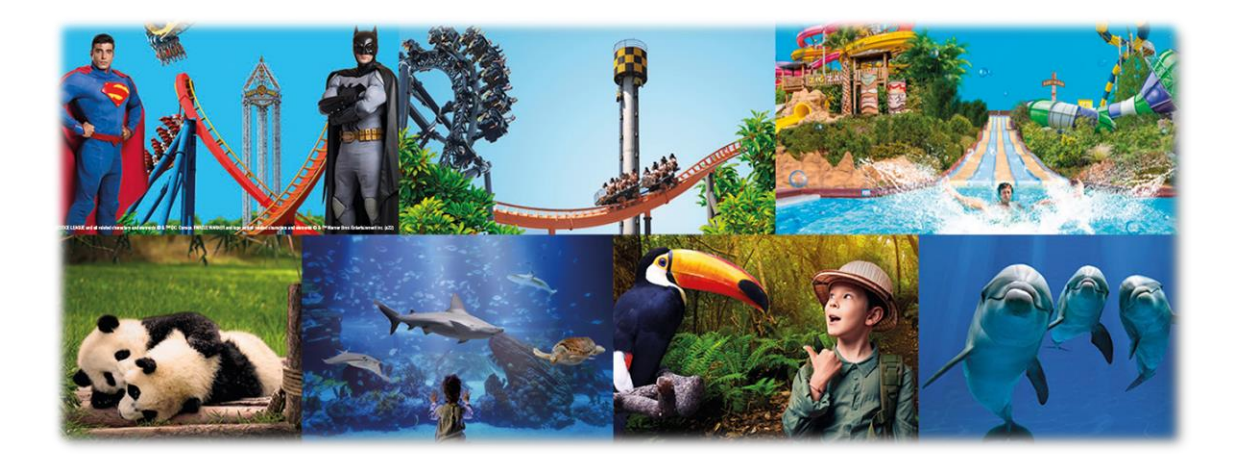

*Versión febrero 2023*

**1.- Entra en la web de venta de entradas del parque deseado y elige la cantidad de entradas que quieres (paso 1 del proceso de compra). Puedes adquirir hasta un total de 4 por código, tanto General como infantil/junior/reducida (denominación para niño según parque). Pulsa "Continuar".**

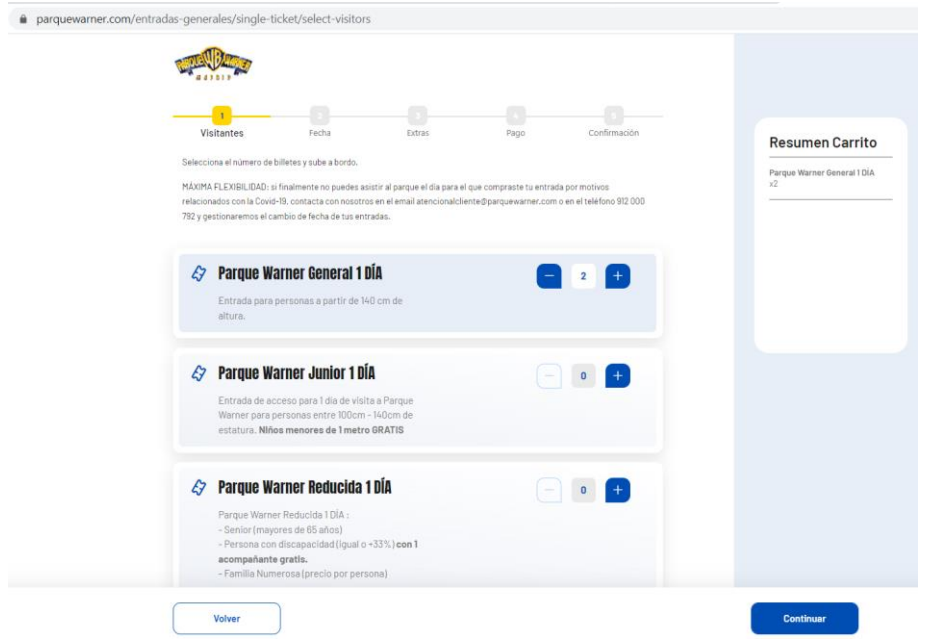

**2.- En el paso 2.a. del proceso de compra, introduce tu código en el carrito de compra. Valida y pulsa "Continuar"**

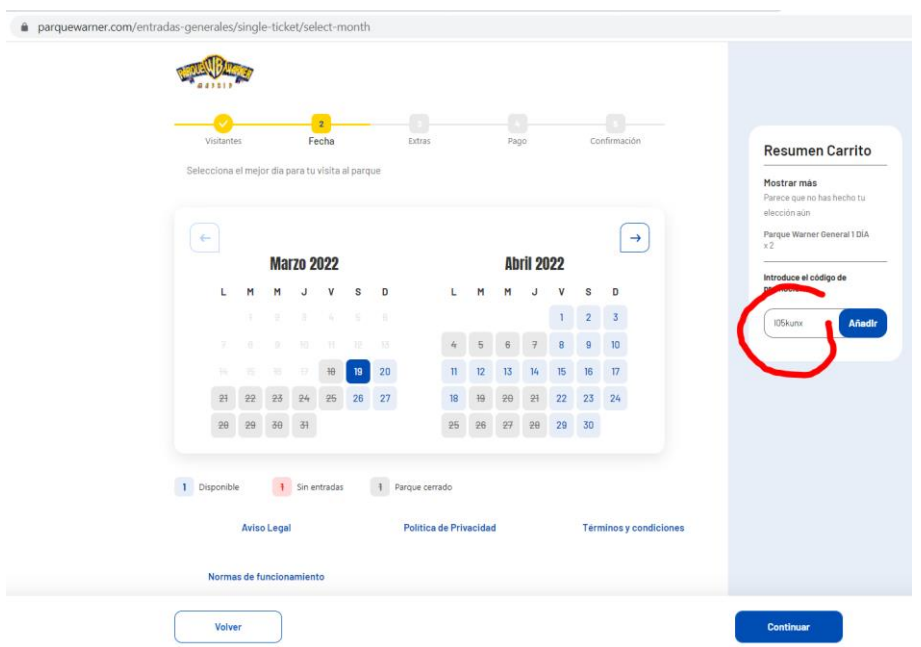

**3.**- **En el paso 2.b. del proceso de compra, verás que tu precio especial se aplica a todos los días, excepto si el parque elegido cuenta con alguna fecha restringida; elige el día de visita (mínimo con 1 día de antelación) y pulsa "Continuar".**

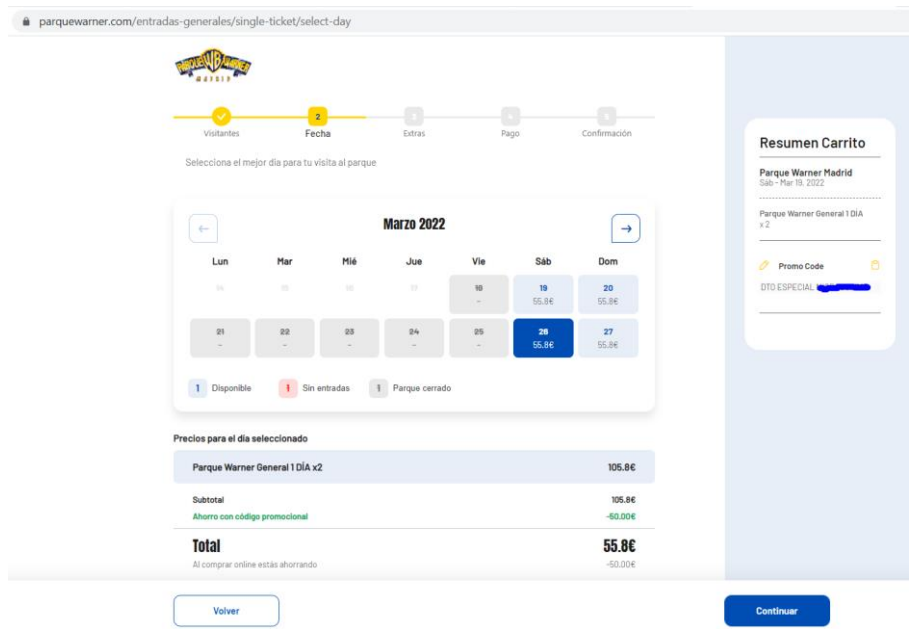

**Los siguientes pasos son para adquirir otros productos o servicios adicionales, en los que el código ya no aplica. Realizar el pago y confirmar la operación.**

- **Cada operación permite comprar un máximo 4 entradas de adulto (general) como de niño (infantil/junior/reducida); si necesitas más entradas, usa un nuevo código.**
- **Estos códigos no son válidos para otro tipo de entradas, entradas combinadas, parkings de pago, menús, fast pass, etc., ni son acumulables a otras promociones.**
- **Máximo 2 compras en 24h por IP y con misma tarjeta bancaria.**
- **Los pagos pueden realizarse con:**

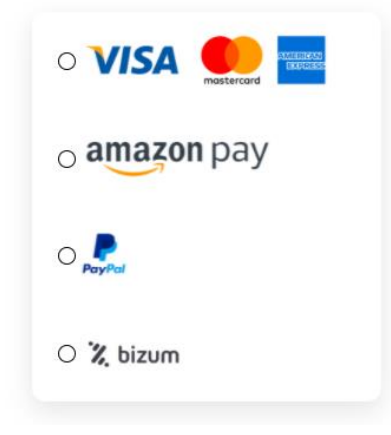